## **Clinical Key remote access activation protocol**

If you don't have your personal Clinical Key account activated, you should do the following:

1. Go to the web page <https://www.clinicalkey.com/#!/registration> and apply for your account. It's mandatory to register using @mef.hr or @student.mef.hr email address.

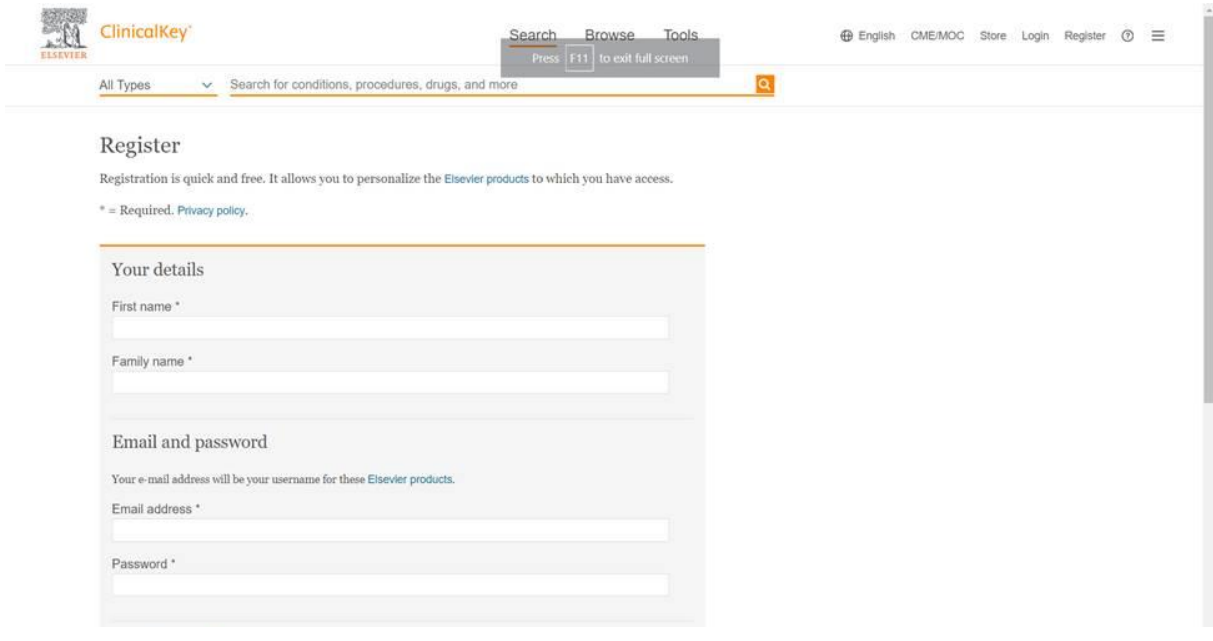

2. After a while you should receive an email with confirmation link from Clinical Key. It could take a few hours, or even more. If you don't receive the e-mail within 24 hours – please check your Spam folder as well! Activate your account by clicking on the link provided in the mail.

3. When you have successfully created your personal account, you should activate remote access. Go to your account information menu and click on Remote Access. When that screen opens, you should again input your institutional email address (@mef.hr or @student.mef.hr) and wait for an email that contains a link for remote access activation. You should receive it within the next 24 hours.

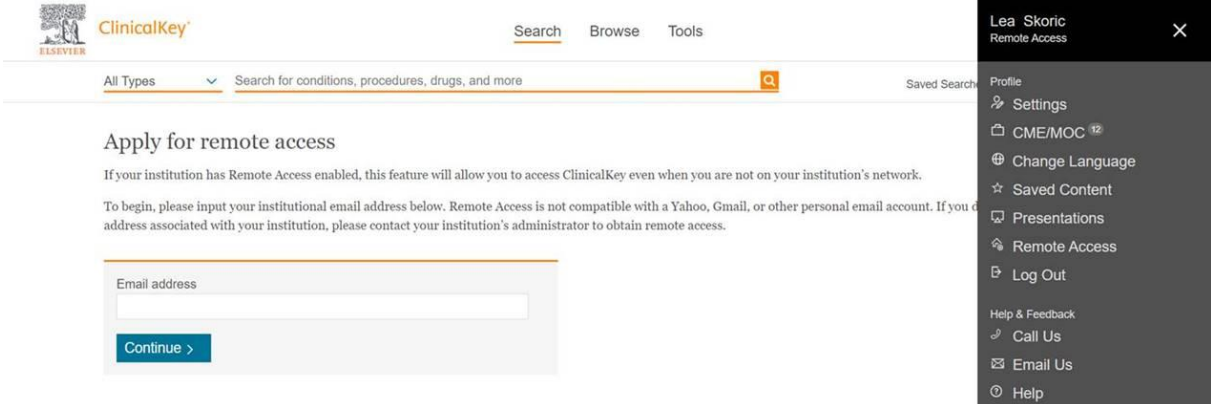

4. When you have received that 2nd email, click on the activation link.

Now you should have access to the full texts. You can check it by clicking on following links:

• <https://www.clinicalkey.com/#!/content/book/3-s2.0-B9780702052699500129>(Sobotta Atlas of Anatomy, Vol.1, 16th ed., chapter General Anatomy).

Book chapter – you can access full text and images, but you can`t download the PDF file.

• <https://www.clinicalkey.com/#!/content/book/3-s2.0-B9781437735482000781>

(Emergency Medicine, Second Edition, chapter Thoracic Trauma) Book chapter – you can access full text, tables and images and you can download the PDF file.

• <https://www.clinicalkey.com/#!/content/journal/1-s2.0-S0002870319303394>

(American Heart Journal, Vol 221, 2020. Transesophageal echocardiography complications…) Article – you can access full text, tables and images and you can download the PDF file.

• [https://www.clinicalkey.com/#!/content/medical\\_procedure/19-s2.0-mp\\_OR-004](https://www.clinicalkey.com/#!/content/medical_procedure/19-s2.0-mp_OR-004) (Video – Carpal Tunnel)

Video – you can watch it and there is a text with detailed description and figures. You can`t download video neither save it locally.

If you have followed all 4 steps, and access is still not as described above, please make Print Screens and send error report to [lea.skoric@mef.hr.](mailto:lea.skoric@mef.hr)